*Supplement*

# **JOHANNUS**

**STUDIO S** 

#### **Références du document**

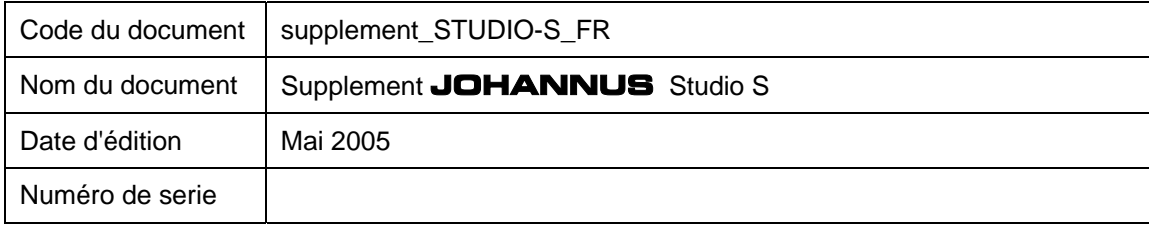

© Copyright 2002 **JOHANNUS Orgelbouw b.v.** Nederland.

Tous droits réservés. Toute reproduction sous forme de multiplication et/ou de publication par impression, photocopie, microfilm, bande sonore, mode électronique ou tout autre procédé que ce soit, ou toute copie dans un système informatisé pour avoir accès aux données est interdite sans l'autorisation préalable de

#### **JOHANNUS Orgelbouw b.v.**.

Les informations contenues dans ce document sont sans cesse mises à jour. Malgré le grand soin apporté à la composition du texte, **JOHANNUS Orgelbouw b.v.** décline toute responsabilité en cas de dommage éventuel résultant de la présence d'erreurs dans la présente édition.

### Supplement **JOHANNUS STUDIO S**

# **Sommaire**

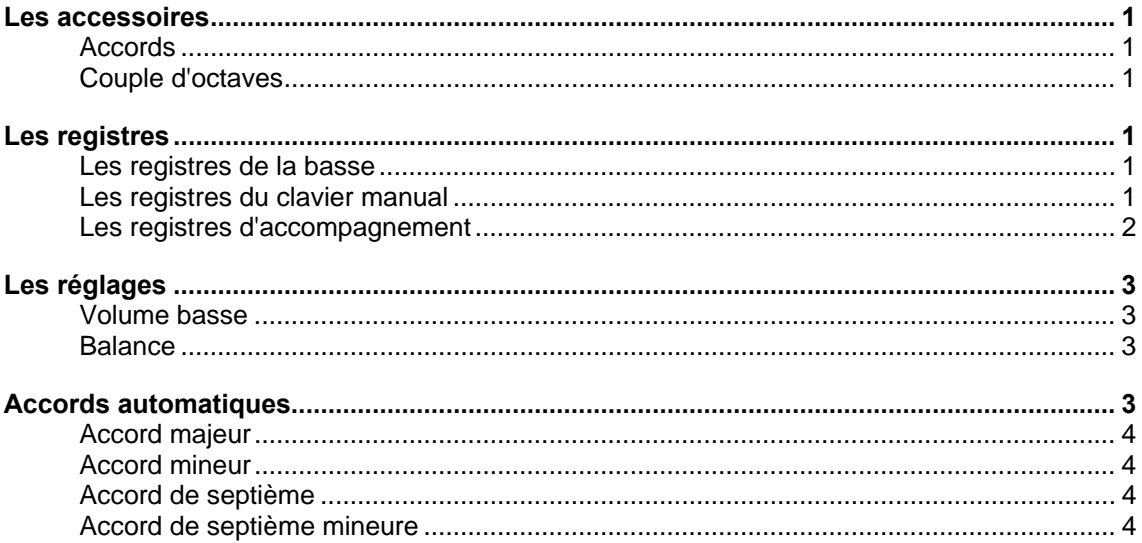

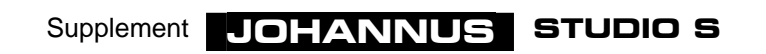

# **Les accessoires**

Les accessoires suivants sont fournis de facon standard :

- Accords (Chords)
- Couple d'octaves

#### **Accords**

Quand le bouton CHORDS est enclenché, vous pouvez (seulement avec les registres d'accompagnement) jouer ce qu'on appelle les accords automatiques dans les deux octaves inférieures (voir explication au chapitre Accords automatiques).

#### **Couple d'octaves**

L'accessoire COUPLE D'OCTAVES se trouve à drite des registres du clavier manuel. Quand vous enclenchez le couple d'octaves, toutes les touches que vous jouez dans la troisième ou quatrième octaves sonnent une octave plus haut. Les touches jouées sont pour ainsi dire redoublées. Cela a pour avantage que vous pouvez par exemple jouer une mélodie polyphonique seulement de la main droite, et de la main gauche, le ton du pédalier. Grâce au couple d'octaves, les accords joués de la main droite sonnent plus pleins.

## **Les registres**

#### **Les registres de la basse**

Les registres de la basse ne se jouent que dans les deux octaves inférieures du clavier (voir illustration 1). C'est ce qu'on appelle des registres monophones car un seul ton est reproduit à la fois par registre. C'est toujours le ton le plus bas de l'accord que vous jouez.

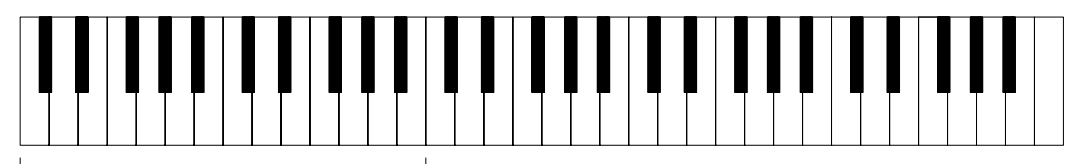

**BAS-REGISTERS** 

Illustration 1

Les quatre registres de la basse pourraient être considérés comme les registres du pédalier de l'orgue si celui-ci avait un pédalier complet. Comme ces registres reproduisent seulement un ton à la fois pendant le jeu et ne se jouent que sur les deux octaves inférieures, vous pouvez les utiliser comme telles.

#### **Les registres du clavier manual**

Considérez les registres du clavier manuel comme des registres normaux. Ils se jouent sur les 5 octaves complètes du clavier (voir illustration 2).

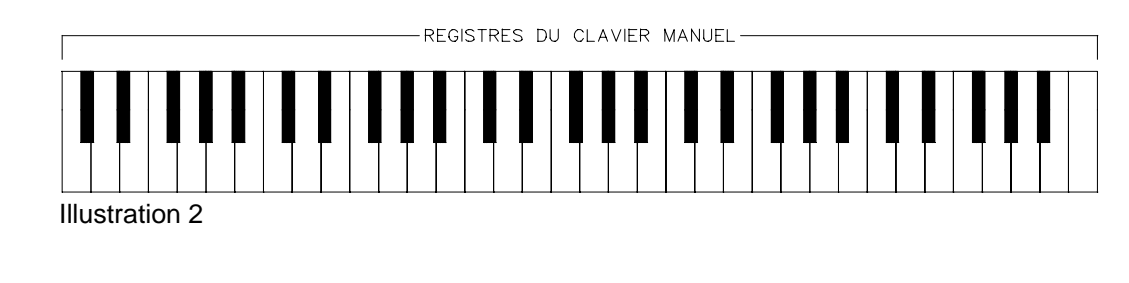

Supplement **JOHANNUS STUDIO S** 

#### **Les registres d'accompagnement**

Si vous enclenchez les registres d'accompagnement, le clavier se divise automatiquement en deux parties distinctes : les registres d'accompagnement ne se jouent que dans les deux octaves inférieures du clavier, tandis que les registres du clavier manuel se jouent sur les trois octaves supérieures du clavier (voir illustration 3).

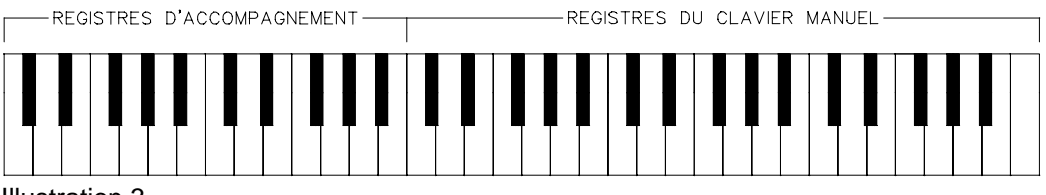

Illustration 3

Puisque le clavier est divisé en deux, cela vous donne la possibilité de jouer sur l'orgue comme sur un instrument à deux claviers. Vous pouvez jouer de la main gauche la mélodie d'accompagnement, à l'aide d'un ou plusieurs registres d'accompagnement, tandis que de la main droite, vous pouvez jouer en faisant "ressortir" la mélodie à l'aide d'un ou plusieurs registres du clavier manuel.

Or, dans un orgue à deux claviers, la mélodie d'accompagnement se joue généralement dans les deuxième et troisième octaves du clavier. En divisant le clavier en deux octaves (inférieures) pour l'accompagnement et en trois octaves (supérieures) pour les voix du clavier manuel, ce ne serait pas possible.Mais l'orgue a été conçu de manière à ce que les registres d'accompagnement sonnent une octave plus haut de sorte que vous pouvez jouer dans les deux octaves inférieures comme si vous jouiez dans les deuxième et troisième octaves dun orgue à deux claviers (voir illustration 4).

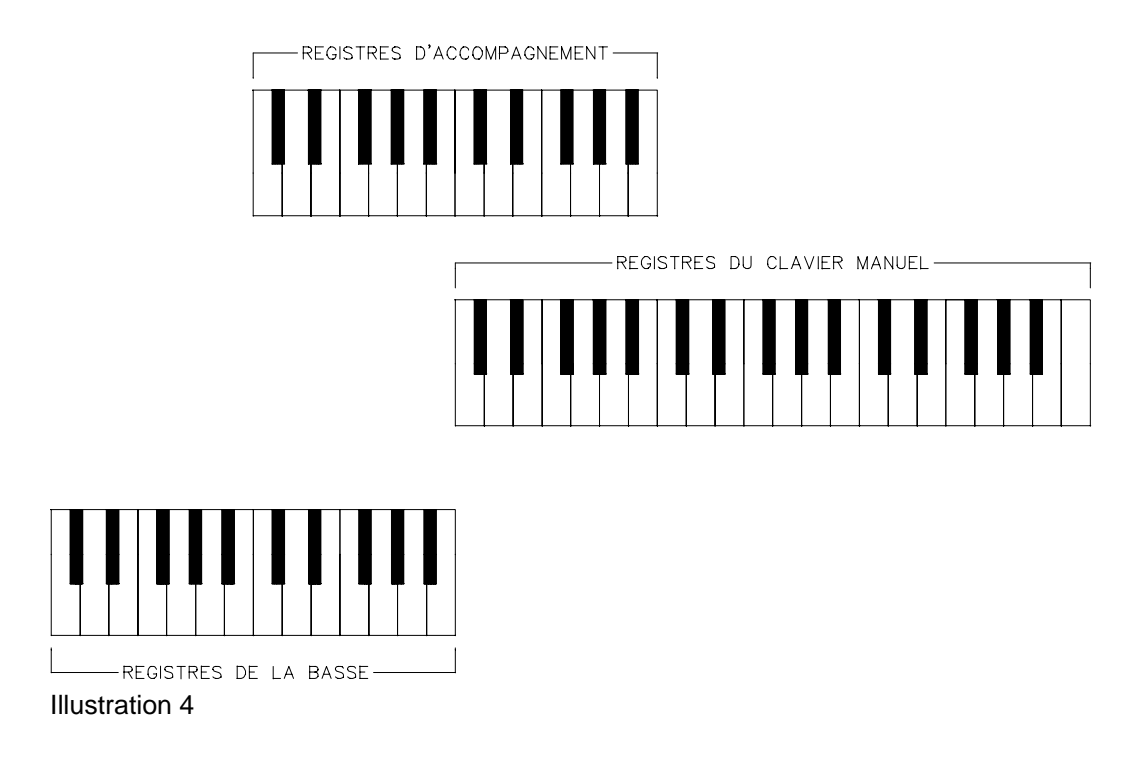

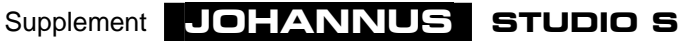

# **Les réglages**

#### **Volume basse**

Le réglage de VOLUME BASSE vous permet de régler le volume des registres de la basse.

Si le réglage est sur la position médiane, le volume des registres de la basse est normal par rapport aux registres d'accompagnement et du clavier manuel.

Si vous tournez le réglage vers la gauche ou vers la droite, le volume des registres de la basse augmente ou diminue par rapport aux registres du clavier manuel ou d'accompagnement.

Ce réglage de volume est indépendant de la position de la pédale d'expression et de réglage de la BALANCE.

#### **Balance**

Le réglage de BALANCE vous permet de régler le rapport entre le volume des registres du clavier manuel et le volume des registres d'accompagnement.

Si le réglage se trouve en position médiane, la balance entre les registres du clavier manuel et de l'accompagnement est normale.

En tournant le réglage vers la gauche, le volume des registres d'accompagnement diminue tandis que le volume des registres du clavier manuel reste le même. En tournant le réglage vers la droite, le volume des registres du clavier manuel diminue tandis que le volume des registres d'accompagnement reste le même.

Le réglage de la balance est indépendante de la position de la pédale d'expression et du réglage de VOLUME BASSE.

# **Accords automatiques**

Du point de vue musical, quatre accords importants constituent un ton fondamental.

- Accord majeur
- Accord mineur
- Accord de septième
- Accord de septième mineure

Quand vous enclenchez les accessoires accords, vous pouvez jouer (seulement dans les registres d'accompagnement) ce qu'on appelle des accords automatiques dans les deux octaves inférieures.

Les accessoires accords se trouvent à droite des registres d'accompagnement.

Pour expliquer quelle(s) touche(s) vous devez enfoncer pour obtenir automatiquement un accord souhaité dans un ton fondamental donné, nous allons prendre l'exemple des quatre accords qui se rapportent au ton fondamental ut.

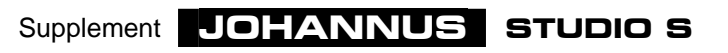

#### **Accord majeur**

Pour jouer un accord en ut majeur (indiqué par C sur les partitions), il vous suffit d'enfoncer le ton fondamental do dans une des deux octaves inférieures (voir illustration 5). Cela donnera do, mi et sol.

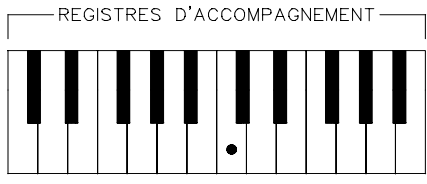

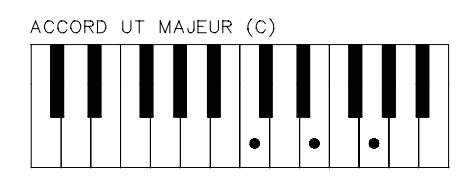

Illustration 5

#### **Accord mineur**

Pour jouer un accord en ut mineur (indiqué par Cm sur les partitions), il vous suffit d'enfoncer deux touches dans les deux octaves inférieures : le ton fondamental (dans ce cas, c'est do aussi) et une touche noire au hasard à gauche du do (voir illustration 6). En enfonçant les touches citées, cela donne do, mi et sol.

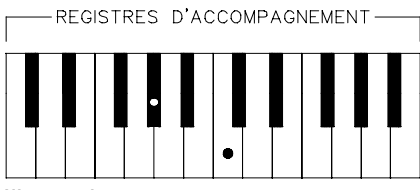

ACCORD EN UT MINEUR (Cm)

Illustration 6

#### **Accord de septième**

Pour jouer un accord de septième en ut (indiqué par C7 sur les partitions), vous devez enfoncer deux touches dans les deux octaves inférieures, c'est-à-dire le ton fondamental (dans ce cas, c'est do aussi) et une touche au hasard à gauche du ton fondamental do (voir illustration 9). Ces touches enfoncées donnent les tons si, do, mi et sol.

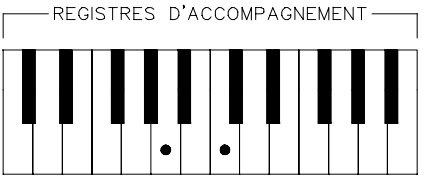

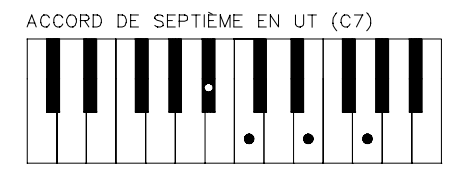

Illustration 7

#### **Accord de septième mineure**

Pour jouer un accord de septième mineure en ut (indiqué par Cm7 sur les partitions), vous devez enfoncer trois touches dans les deux octaves inférieures, ce sont le ton fondamental do, une touche blanche au hasard à gauche du ton fondamental et une touche noire au hasard à gauche du ton fondamental (voir illustration 10). Cela donne les tons si, do, mi et sol.

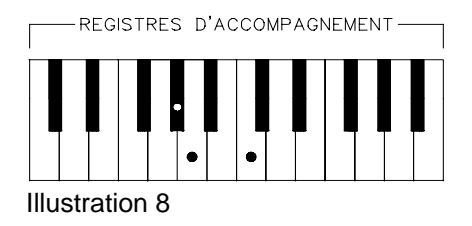

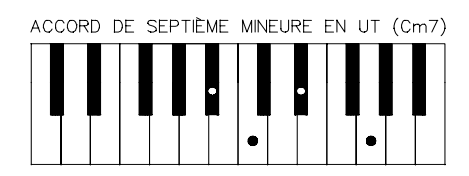

Supplement **JOHANNUS STUDIO S**